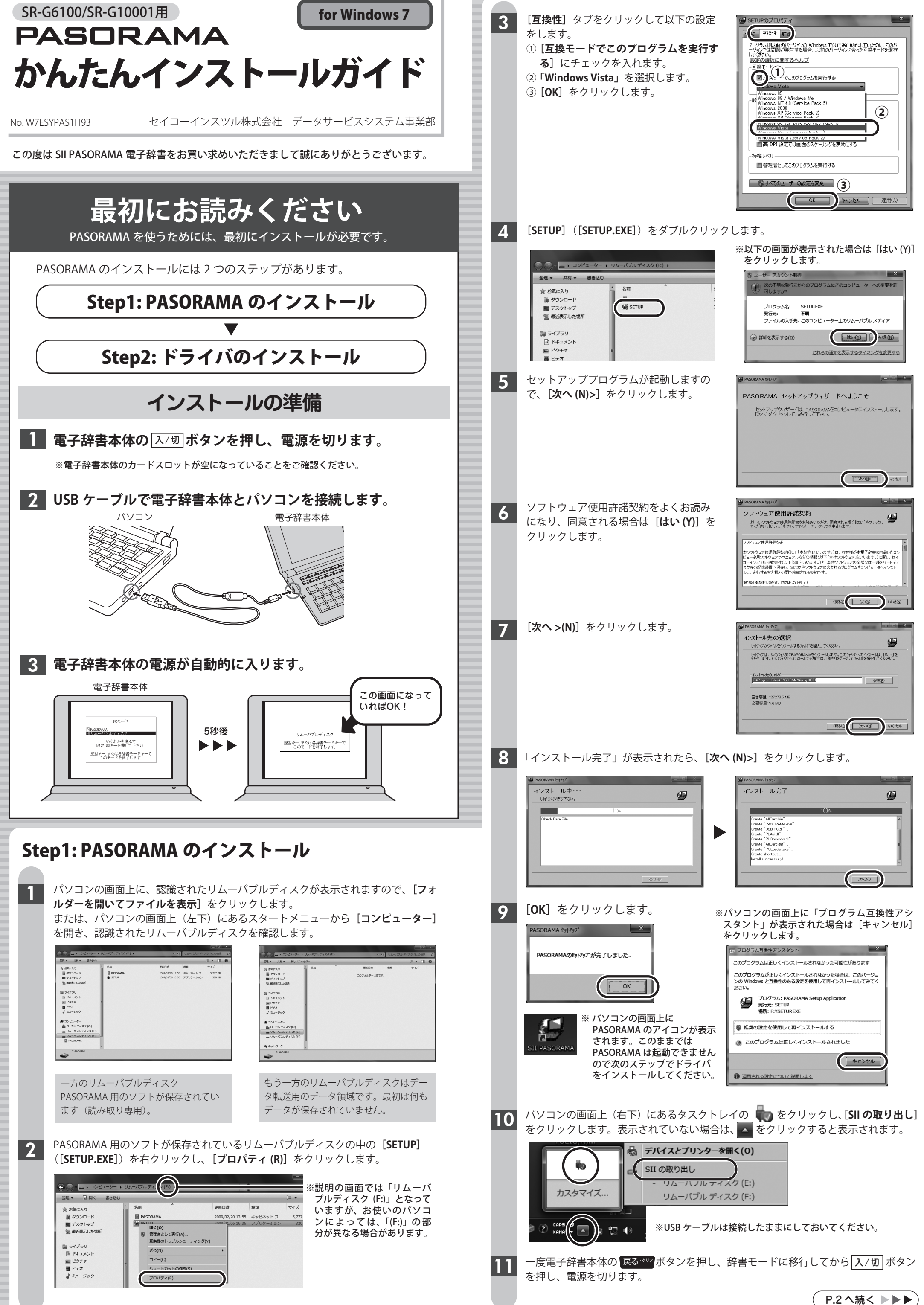

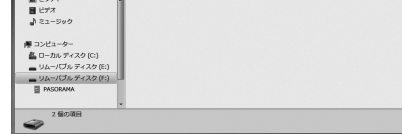

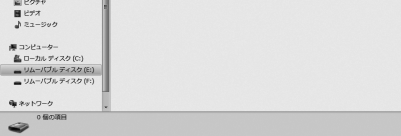

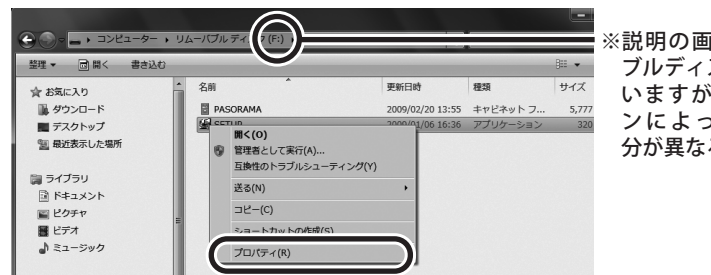

1

## **もしインストールにお困りなら**

## FAQ (よくある質問ページ)をご覧ください。 **http://www.sii.co.jp/cp/support/faq/index.html**

弊社サービスセンターにお問い合わせください。 〒272-0023 千葉県市川市南八幡 3-21-10 セイコーインスツル株式会社**「CP サービスセンター」**電話:**047(320)4696** [受付時間]9:00 ~ 12:00 / 13:00 ~ 17:00 月曜日~金曜日(土・日・祝日を除く)

●本書の一部または全部を無断で転載、複製、改変などを行うことは禁じられています。 ●PASORAMA はセイコーインスツル株式会社の登録商標です。 ●本書に記載されている他社製品名は、一般に各社の商標または登録商標です。本書では®、ⓒ、™ などのマークは記 載いたしません。 **●64 ビット版 OS には対応しておりません。** ●Macintosh には対応しておりません。 ●説明の便宜上、電子辞書の表示画面およびイラスト等は、代表的な電子辞書を使用しています。 ●本書に記載されている内容については、改良のため予告なしに変更する場合があります。

9 「!」マークの付いている、**[不明なデバイス]** を右クリックし、**[プロパティ (R)]**をクリッ クします。

10 **[ドライバーの更新 (U)]**をクリックします。

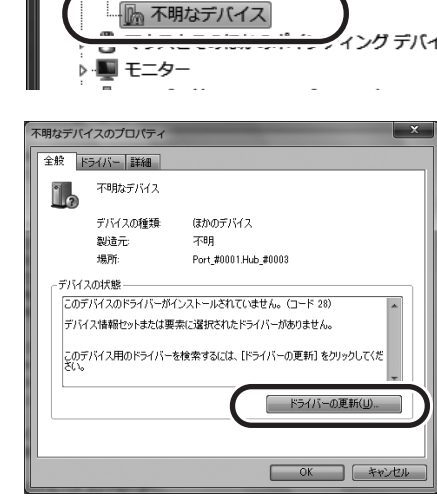

▶ ■ フロッピー ドライブ コントローラー

▷ ■ ポータブル デバイス ▷ 零 ポート (COM と LPT)

## **以上でインストールは完了です。**

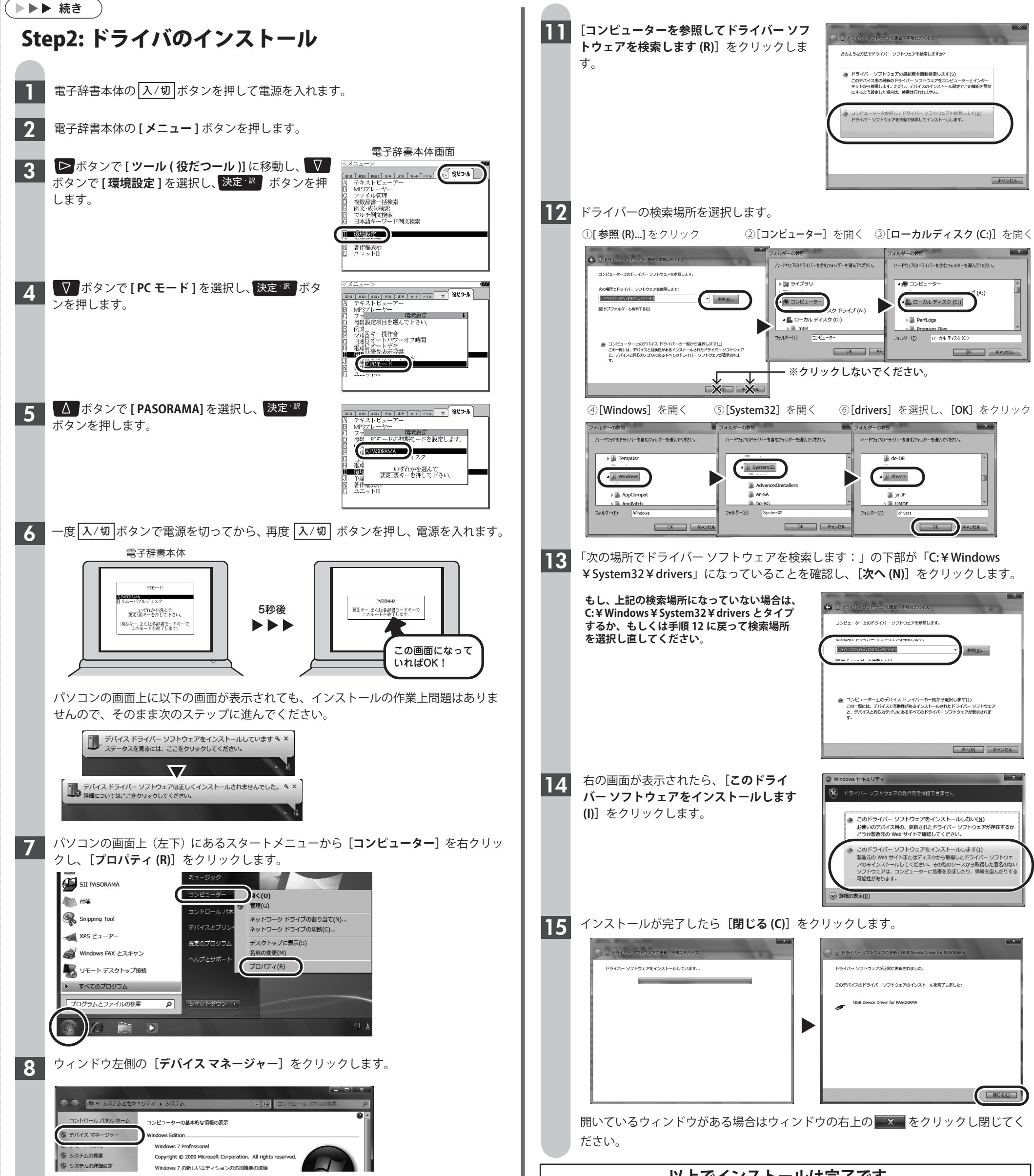

2